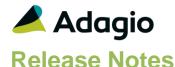

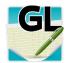

# Adagio® Ledger 9.3A (2017.06.25)

Upgrade Complexity from 9.2B

Easy •

### Compatibility

### Adagio

BankRec 8.1A - 9.2A Console 9.1A - 9.2B DataCare 9.2A DocStore 9.3A ePrint 9.0A, 9.2A FX 9.1B, 9.2A GridView 8.1A - 9.2B Inventory 8.1A - 9.2A Invoices 8.1A - 9.2A JobCost 8.1A - 9.2A Lanpak 9.3A MultiCurrency 9.2B ODBC 9.1A, 9.2A OrderEntry 8.1A - 9.2A Pavables 8.1A - 9.3A PurchaseOrders 8.1C - 9.2B Receivables 8.1A - 9.2A SalesCO 8.1A - 9.2A Time&Billing 8.1A - 9.2A

#### Other

CaseWare® Working Papers™
(2014.00.091) and higher
MS Office 2007, 2010, 2013
2016, 365
MS Windows 7 (SP1), 8, 8.1, 10
MS Server 2008R2 SP1 or higher
Crystal Reports 2011 and 2016
(requires Adagio ODBC)

### Note

The most up-to-date compatibility information is on the Product Compatibility Info link at www.softrak.com.

### **Enhancements in Ledger**

- Compatible with future release of Adagio DocStore.
- The Adagio Login dialog permits browsing to a UNC. The Create database button is hidden unless "/C" is included on the command line. New databases are created with the extension "ADB" or the extension used by existing modules in the selected Folder.
- A "Backup" button has been added to the Adagio Toolbar.
   Backup Options select whether the button saves the module
   data, related data or the entire database and whether
   exclusive access is required for the backup to proceed. The
   backup now includes the Automation Batch Folder.
- Backup options enable automatic or prompted backups prior to performing any critical function such as batch posting or period end functions. You can choose the number of backups that will be saved.
- Only a single instance of Calculator will be launched when the Calculator button is clicked.
- User preferences have been added to control the behaviour of double clicking in a Dialog field. You can also choose to apply banding to those grids that do not display Styles and choose a date format to use in the Adagio Grid. Telephone numbers are now formatted in the Grid according to the Company profile option.
- Messages are now centered on the main form, rather than on the main monitor.
- Installs \Softrak\System\AdagioLauncher.EXE and associates the application with "ADB",
   "SAM" and "AMC" extensions. AdagioLauncher will automatically launch the correct
   Adagio module if an Adagio file is double-clicked in a Folder. The user will be prompted
   to log in.
- Ledger 9.3A installs an updated version of the AdagioPDF driver. The updated driver name is AdagioV2PDF and will appear in Windows Control Panel, Devices and Printers.

### **Problems fixed**

- Default file name was incorrect for the Detail Listing within a Report Set if the destination was to ExcelDirect.
- The Restore button in User Preferences, Report Options, now restores all of the ExcelDirect print option defaults as well as PDF print options.

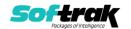

- Favorites with long names were not retaining the ExcelDirect print options. You may need to edit and resave your favorites with 93A.
- When importing batches, if the Det-Transaction Date field is blank in the import file, or if the Transaction Date field in not selected for importing, then the Session date is the value used for the imported detail. Previously, it was set to 12/31/1899.
- The 'Open spreadsheet' option for ExcelDirect Print in User Preferences was being ignored.
- Similar to other posting journals, after printing the Unpost Journal you are no longer asked if you want to clear it.
- If a batch for zero dollars was retrieved and posted in an automation job, a message was displayed that halted the job. This no longer happens.
- On the Detail Listing printed in 'Source and home' format for MultiCurrency databases, the Account Description overwrote the Transaction Description in some cases.
- On Adagio Cloud, in some cases, an ExcelDirect print of a report when an unrelated workbook was open on the local machine overwrote the content of the open spreadsheet, which was lost if you saved the workbook.
- On Adagio Cloud, retrieval of a third-party product batch (ex. PayDirt Payroll) from the local machine, after another retrieve had just been done, duplicated or mixed transactions from the first batch retrieved.
- Consolidate Posted Transactions consolidated transactions outside of the range selected in some cases.

### **Enhancements & Revisions in the Financial Reporter**

- AdagioLauncher will automatically launch the Financial Reporter when an Adagio financial statement file is double-clicked in a Folder. The user will be prompted to log in.
- The Financial Reporter now starts without a blank statement open. This avoids an unnecessary question asking if you want to save your changes.
- The Most Recently Used list in the File menu is now restricted by company database and user.
- Handles file name on the command line that is enclosed in double quotes.
- Corrected issues with dialogs on Ultra High Resolution displays when the font size is anything other than 100% of normal on Windows 8.1 or higher.
- In Ledger 9.2B, in the Financial Reporter, when a Department List that included ranges or masks was selected, amounts were incorrect.
- In Ledger 9.2B (2018.02.18), in the Financial Reporter, when switching from Consolidated to departmental display, the amounts for the original department were incorrect for rows with account ranges.
- The 'Expression Notepad' has been enhanced to allow its use when editing an account range in Column B. Double-click in the formula bar in the toolbar, or Right click on the cell containing the formula or account range and select the option from the pop-up menu.
- Resolves a problem in the Financial Reporter where transaction details were not displayed and some rows were suppressed when a statement was expanded.

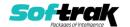

- Resolves a problem in the Financial Reporter where a statement using .AutoUpdate was saved as expanded and contained thousands of rows was not properly refreshed (i.e. opened and immediately closed again).
- Corrected problems in the Department dropdown became when there large department lists exist.

### **Enhancements and revisions in earlier versions**

Refer to the Readme help file for details of enhancements and revisions in earlier versions or Historical Enhancements under Products on Softrak's web site.

## Installing

To install Adagio Ledger you need the serial number and install code from the download instruction email sent to you by Softrak Systems.

If you are installing an upgrade, you need the upgrade serial number and install code from the download instruction email. A previous version of Adagio Ledger should already be installed on your computer before installing the upgrade. If a previous version is not already installed, you can still install the upgrade. After entering the upgrade serial number and install code, you will also have to enter the serial number and install code from a previous version.

#### Read the section 'Upgrading" sections below before installing an upgrade.

To install Adagio Ledger or an upgrade, run the program file you downloaded. Once the install program is running, you can click the View button for detailed installation instructions in the Readme help. If Adagio Ledger is installed on a network, you may also need to do a workstation install at each station running Adagio Ledger.

To determine if a workstation install is required, start Adagio Ledger at the workstation. The workstation install will be automatically started if required. Note: If you are updating multiple applications at the same time, it may be faster to run the All Workstation install to update all applications at once on the station. Refer to "Installing on a Network" in the Readme for instructions.

Ledger 9.3A installs an updated version of the AdagioPDF driver. The updated driver name is AdagioV2PDF and will appear in Windows Control Panel, Devices and Printers. This will require a workstation install on each station that runs Ledger unless AdagioV2PDF has already been installed by another Adagio module.

Adagio Ledger 9.3A requires Adagio Lanpak (if used) to be version 9.3A or higher.

Adagio Ledger 9.3A requires Adagio MultiCurrency (if used) to be version 9.2B or higher.

Adagio Ledger 9.3A requires Adagio FX (if used) to be version 9.2A or higher.

Installs a new Adagio Data Source (ADS) that prevents resource locking problems at large Adagio sites running 9.2 versions and improves application performance at these sites. All third-party applications from Adagio Developer Partners must use the new ADS. You must check with your Adagio consultant or the developer to confirm their application is using ADS 1.12. 66.3503 or higher. Failure to ascertain this risks corrupting data if the application is writing to the Adagio data files concurrently with Adagio modules.

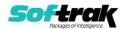

Adagio Ledger 9.3A requires a database conversion from versions <u>earlier</u> than 9.2A. You should perform a Data Integrity Check in your current version of Ledger <u>before</u> installing the new version and converting your database. Any errors should be rebuilt or dealt with in your current version to ensure a successful conversion.

If you are upgrading from a version earlier than 9.2A and have custom reports and/or views for Ledger created in Crystal Reports 8.5 for Adagio / Adagio GridView, they will require conversion and adjustment for use with 9.3A. You should not install the upgrade or convert Ledger data until you have a plan in place to update any custom reports and views critical to your operation. See the sections below on converting reports and views for details.

### **Upgrading**

#### **Upgrading from 9.2B**

### **Upgrade Complexity:**

Easy •

Adagio Ledger 9.3A does a minor database conversion from Ledger 9.2B. It converts the import / export template files. You can convert your Ledger database at any time.

If you are using Adagio DocStore it is imperative the DocStore database be included with all backups of your Ledger database. All backup zip files created by the File | Backup functions in Ledger include the DocStore database. In Adagio DataCare the DocStore database is backed up by Jobs checking 'Adagio Common Files' with the 'Include in backup' option enabled. For a manual backup include all data files beginning with "SD".

#### **Upgrading from 9.2A**

#### **Upgrade Complexity:**

Easy •

Adagio Ledger 9.3A does a minor database conversion from Ledger 9.2A. It converts the import / export template files. You can convert your Ledger database at any time.

When you open a database for a prior version for the first time, the program asks if you want to enable the new ExcelDirect Printing feature for all users for the company. If you say 'No', the option can be manually enabled at a later time.

Financial Reporter specifications created by or edited by the Financial Reporter in Adagio Ledger 9.3A are not compatible with earlier versions.

**Note:** In order to have the push pin appear in the Financial Reporter, you may need to select **View | Customize | Settings | Toolbars**, and click "**Reset**" on each toolbar in turn.

If you have modified any of the standard reports installed by Adagio Ledger 9.2A, you will have to redo those modifications for Ledger 9.3A. Any modified reports will be located in \Softrak\Ledger\ModifiedReports. These same reports must be recopied from \Softrak\Ledger\StandardReports and remodified using Crystal Reports 2013 or 2016. Adagio ODBC must be installed to be able to do this. Or, your Adagio dealer or consultant can modify reports for you and deploy them at your site.

Custom reports for 9.2A will continue to work without change for 9.3A. They do not need to be converted or adjusted for 9.3A.

The data dictionary for 9.3A is 'Adagio Ledger 9.2A-9.3A' (@L92A). GridView views created for 9.2A will continue to work without change for 9.3A. They do not need to be converted or adjusted for 9.3A.

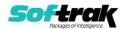

### **Upgrading from 9.1A or earlier**

**Upgrade Complexity:** 

Intermediate

These Release Notes do not cover upgrading from these versions. If you are upgrading to 9.3A from these versions, **before installing the upgrade**, it is very important to review this information in the 9.2B Release Notes on Softrak's website. You may also review the information in the Readme Help file.

Upgrading from 8.1A or earlier

Upgrade Complexity: Difficult ♦

These Release Notes do not cover upgrading from 8.1A or earlier versions. If you are upgrading to 9.3A from these version, **before installing the upgrade**, it is very important to review this information in the 8.1F Release Notes on Softrak's website. You may also review the information in the Readme Help file.

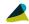

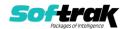